# 自パソコン内でのメディア管理

### 1:メディア管理の目的

WordPress では画像・音声・動画・PDF などのファイルは一括して「メディア」として扱い、サーバにア ップロードすると 年月の時系列 のディレクトに分けてを管理します。次は枚方南支部の例です。

 $[https://www.shoai.net(p/hirakata-s/wp-content/upload/sites/34/2020/01/t20010801.ips]$ 

また、同じファイルを同じ月に再アップすると、ファイル名がt20010801-1.jpg のように連番を付けて 保存します。このようにWordPress では同じメディは、アップロードする度に別ファイルとして扱われるの で意識しておきましょう。

一方、自パソコン内ではメディアはフォルダで管理し、同じファイル名なら保存年月日が異なっても同 じファイルとして扱います。このように双方のメディアの管理方法が異なるので、アップ済みのメディアも 散逸しないよう自パソコン内で意識して管理しましょう。

> コロン セミコロン

パイプ カンマ アスタリスク クエッションマーク

小なり

大なり

スラッシュ

(¥) バックスラッシュ (円記号)

コーテーションマーク、引用符

 $\ddot{r}$ 

?

 $\overline{\left( \right. }% ,\left. \overline{\left( \right. \right. }% ,\left. \overline{\left( \right. \right. }% ,\left. \overline{\left( \right. \right. }% ,\left. \overline{\left( \right. \right. }% ,\left. \overline{\left( \right. \right. })\right)$ 

#### 2:メディアの命名の注意事項

・使用可文字 半角・小文字の「英字・記号・数字」など英字のみ 特にJPG → 小文字の jpg にする 「全角(日本語)」はダメ。 ・右は使用不可の文字一覧

ハイフン「-」、アンダースコア「\_」は使用可

# 3:画像ファイル名の付与基準

画像ファイルは従来の「ファイル名付与基準」を踏襲して、自パソコン内でフォルダに分けて管理して ください。画像などのメディア名は英文字にしててください。もし日本画があると、WordPress は意味不明 の英文列字に変換してしまいます。

WordPress サーバ内ではタイトル名やカテゴリー名は日本語がサポートされていますが、ブラウザがアク セスで経由するサーバはUnix ですので、ファイル名はこの付与基準を守ってください。アップするのはフ ァイルのみでフォルダはアップしませんので、自パソコン内のフォルダ名は日本語でOK です。

## 4:画像のサイズ

画像のサイズは一部の例外(トップページ写真・パノラマなど)を除き、従来の基準サイズを踏襲します。 基本サイズ:600×450(集合写真は800×600 と仮定)から次の4 種のサイズが自動生成されます。さらに 「メディアを追加」では、「カスタムサイズ」で任意の値に設定できます。

- ・サムネイル:150×150
- ・中サイズ: 200×150
- ・大サイズ: 600×450
- ・フルサイズ:600×450(集合写真は800×600)

## 5:テキストファイルの扱い

Word やExcel 文書をそのままメディアとして扱うと、WordPress ではまずアイコンなどで表示して、ユ ーザはこれをさらに拡大表示しなければならないという手間を要します。これらの文書をPDF に変換してお けば、「メディアを追加」~「投稿に挿入」の操作だけで、WordPress は文書の内容をそのまま直接表示す るのでユーザにとって大変便利です。

議事録・取り決め事項・技術解説などのテキスト主体のOffice ファイルはPDF に変換し、ファイル名は 「英字」にしましょう。かつ「HP 委員会だより」などの表に記載するときは、下図のように文書の表題名 を日本語で記し、その英字ファイル名を()で囲むとわかりやすいと思います。

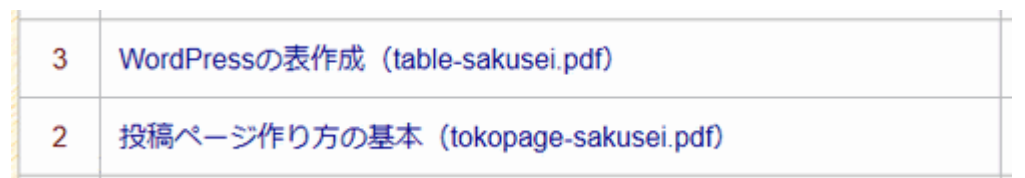

以上